# **UPUTSTVO** ZA 2 KANALNI GSM **KONTROLER**

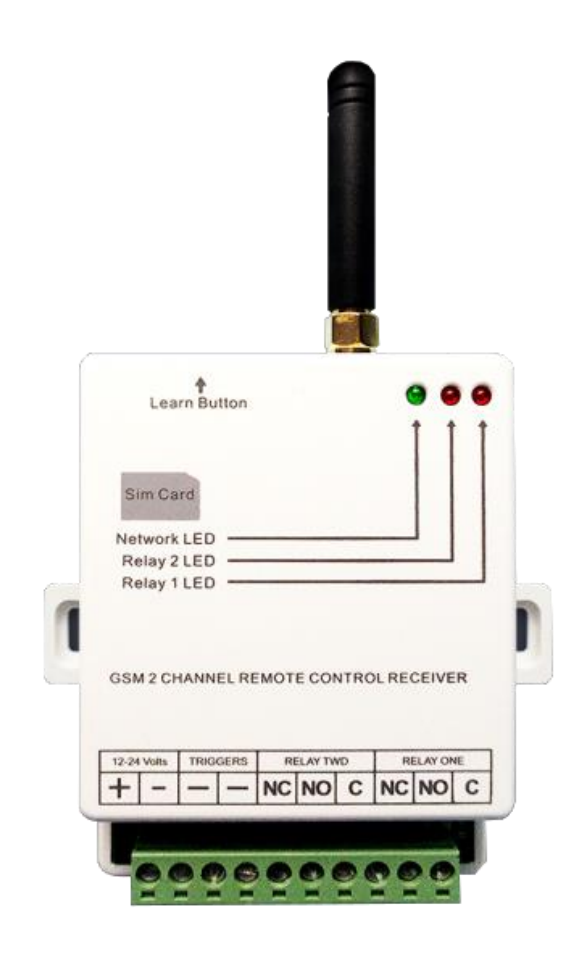

1. Pokretanje i programiranje administratorskog broja

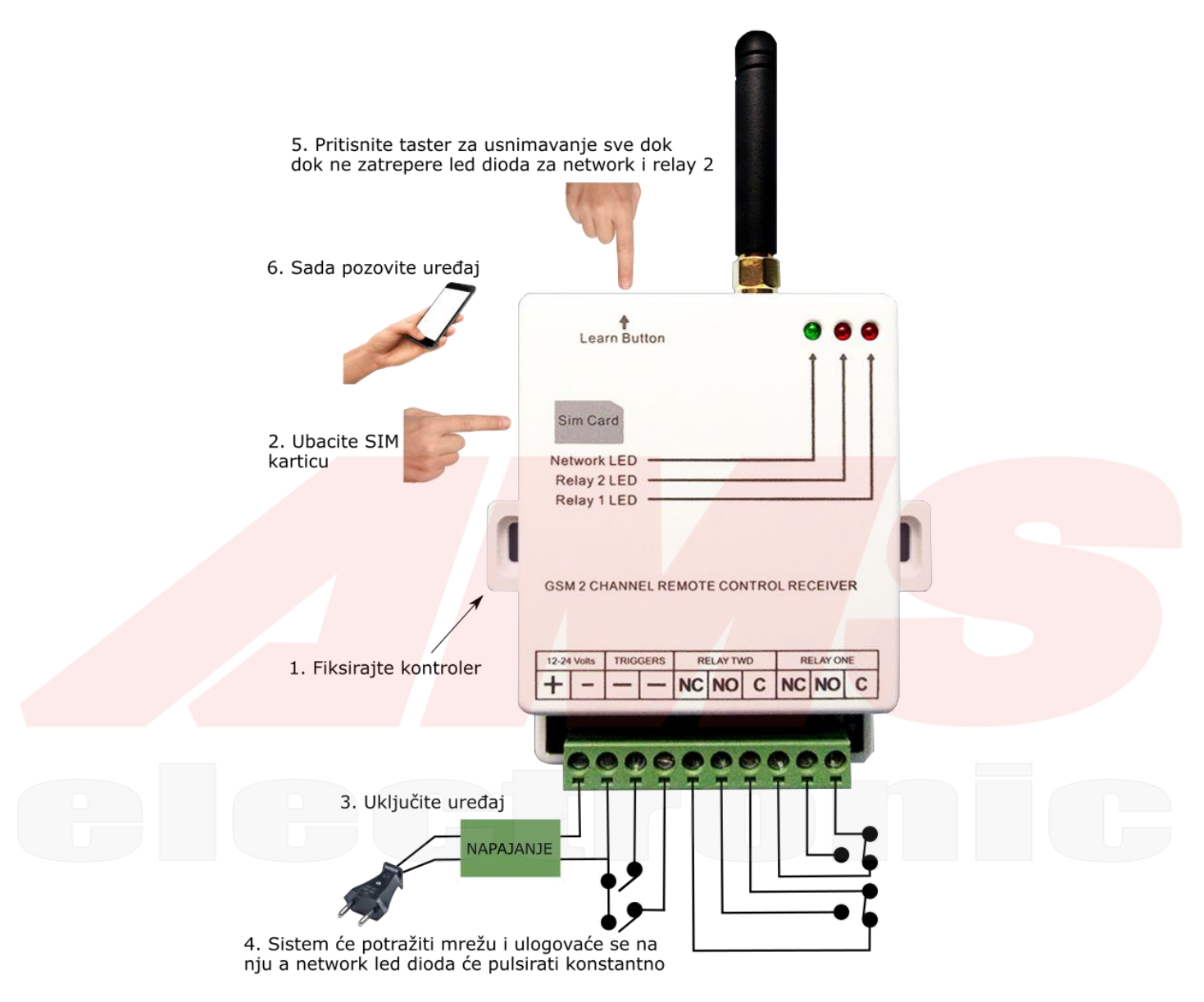

<sup>7.</sup> Dobićete SMS kao potvrdu u formi ADMIN SAVE OK, a to znači da je vaš broj usnimljen.

# 2. Podešavanje administratorskog broja pozivom

Da biste podesili administratorski broj glasovnim pozivom, potrebno je da prvo ubacite SIM karticu a zatim da uključite uređaj. Plava network led dioda će svetliti retko a zatim će se konstantno paliti i gasiti a nakon toga sistem je povezan na mrežu. Sad je potrebno da pritisnete taster za usnimavanje nekoliko sekundi a zatim ga pustite, sve dok su trajno upaljene led diode network i relay 2. Sistem će zadržati led diodu releja 2 oko 40 sekundi a zatim će je isključiti, za to vreme potrebno je pozvati broj SIM kartice. Kada budete pozvali on će odzvoniti jednom i biće odbijen, to je znak da je uređaj usnimio vaš broj. Postoji opcija koja se može aktivirati da vam stigne SMS kao potvrda i to ADMIN OK ali ovo u nekom od sledećih odeljka. Administrator sada može podešavati sistem na osnovu uputstva. Ukoliko želite da promenite administratorski ponovite prethodni postupak.

# 3. Šifra

Sistem se programira preko SMS komande koristeći četvorocifreni format od kojih se **1234** koristi za **fabrička podešavanja**.

Da biste promenili npr. 1212 potrebno je poslati SMS sledeće sadržine: 1234CP1212 i dobićete povratni SMS u kome će pisati CP: 1212 i sada je šifra 1212.

# 4. Dodavanje korisničkih brojeva pozivanjem preko telefona

Da bi ovo bilo moguće potrebno je prethodno potrebno je podesiti mod za usnimavanje preko SMS-a. **1234ADD ON** i dobićete povratni SMS: **ADD ON**.

Sad nezavisno možete zvati sa bilo kog broja i kada to budete uradili biće vam odbijen poziv i stići SMS sledeće sadržine: **ADD0645556666** i broj telefona **0645556666** će biti usnimljen.

Možete dodati koliko god broja vam je potrebno, sve dok je mod za usnimavanje isključen.

# 5. Isključivanje moda za pamćenje

Da biste isključili mod za pamćenje potrebno je poslati sledeću komandu: 1234ADD OFF i dobićete povratni SMS: ADD OFF.

# 6. Dodavanje korisničkih brojeva preko SMS-a

Moguće je dodati čak 8 brojeva u jednoj SMS komandi a da biste postigli to za slučaj da želite usnimiti četri broja odjednom npr. 11111111111 i 22222222222 i 3333333333 i 44444444444 potrebno je poslati SMS komandu: **1234AD11111111111#22222222222#33333333333#44444444444#** i dobićete SMS kao potvrdu i to: **SET OK**.

## 7. Brisanje korisničkih brojeva preko SMS-a

Ukoliko želite da obrišete željene brojeve potrebno je da ukoliko želite da obrišete 4 broja to uradite sledećom komandom: **1234DD11111111111#22222222222#33333333333#44444444444#** i dobićete SMS kao potvrdu: **DEL OK**.

## 8. Brisanje svih korisničkih brojeva preko SMS-a

Moguće je obrisati sve brojeve sa liste uređaja i potrebno je poslati sledeću komandu: **1234FD** i dobićete povratni SMS: **FD OK** i brojevi telefona sa liste su obrisani.

## 9. Provera statusa sistema

Administrator može u bilo kom trenutku proveriti status sistema i tako što treba poslati SMS sa sledećom komandom: **CHK** i dobićete povratni SMS: **MODE A PASSWORD 1234 FREE MEMORY 980**.

## 10. Povratni SMS administratora

Korisnički broj može dobiti povratni SMS za potvrdu stanja o aktivnosti sistema, i administrator može da odabere da aktivira ovu funkciju ili da je deaktivira.

Da biste aktivirali ovu funkciju potrebno je da pošaljete sledeću komandu:

**1234SMS1#** i dobićete povratni SMS: **SMS ON OK** a da biste deaktivirali ovu funkciju: **1234SMS0#** i dobićete povratni SMS: **SMS OFF OK**

# 11. Ograničenje pristupa korisničkih brojeva

Postoji mogućnost da administrator ograniči pristup bilo kojim korisnicima i to čak 250 puta.

Da biste ograničili pristup npr. broja 0647778888 koji može pristupiti samo 14 puta trebate poslati sledeću komandu: **1234LIMIT0647778888\*014#** i dobićete povratni SMS: **SET OK 0647778888 14** i ovaj broj može sada pristupati sistemu samo 14 puta.

# 12. Sistemski modovi

Sistem ima 2 izlaza releja i 4 moda funkcije.

12.1. Mod A

Mod A je funkcija fabričkih podešavanja i omogućava korišćenje bilo kog ovlašćenog korisnika da aktivira relej 1 u intervalu od 1 do 65000 sekunde. Kada se programira ova funkcija moguće je da izaberete da li da vam stiže povratni SMS ili ne. Mod A je mod fabričkih podešavanja releja 1 sa vremenom zatvaranja podešenim na 3 sekunde i mogućnost povranog SMS je onemogućena. Da biste programirali mod A releja 1 sa vremenom zatvaranja od 60 sekunde i da biste omogućili povratni SMS trebate poslati sledeću komandu:

**1234MA60#1** i dobićete povratni SMS: **MA60#1 OK**.

Da biste programirali mod A releja 1 sa vremenom zatvaranja od 1 sekunde i da biste onemogućili povratni SMS trebate poslati sledeću komandu: **1234MA1#0** i dobićete povratni SMS: **MA1#0 OK**.

## 12.2. Mod B

Mod B omogućava korisniku da aktivira relej 1 i bude u stanju uključen/isključen preko drugog telefona i možete odabrati da li da vam stižu SMS poruke ili ne.

Da biste programirali mod B i da biste omogućili povratni SMS trebate poslati sledeću komandu:

**1234MB1#** i dobićete povratni SMS: **MB1 OK** i korisnik će dobiti SMS potvrdu svaki put kada se relej 1 aktivira ili deaktivira.

Da biste programirali mod B i da biste omogućili povratni SMS trebate poslati sledeću komandu: **1234MB0#** i dobićete povratni SMS: **MB0 OK**.

12.3. Mod C

Mod C vam omogućava da programirate oba releja (Relej 1 i Relej 2) na određeni vremenski period i to od 1 do 65000 sekunde. Kao dodatak moguće je podesiti vreme kašnjenja od perioda kada se Relej 1 zatvara a Relej 2 je aktiviran. Vreme kašnjenja se može podesiti od 1 pa do 65000 sekunde, i ako ne postoji podešavanje vremena kašnjenja onda se Relej 2 neće aktivirati. Kao dodatak možete odabrati da li ćete primati ili nećete primati SMS kada budu ili ne budu aktivna oba releja.

Da biste podesili vreme zatvaranja Releja 1 na 100 sekunde i želite da vam stiže SMS potrebno je da pošaljete sledeću komandu: **1234MC100#1#0** i dobićete povratni SMS: **MC100#1#1 OK** i Relej 1 će zatvarati za 100 sekunde kada se pozove na telefonom, a kao potvrda da relej aktiviran ili deaktiviran stićiće vam SMS.

Da biste podesili vreme zatvaranja Releja 1 na 100 sekunde i da ne želite da vam stiže SMS potrebno je da pošaljete sledeću komandu: **1234MC100#1#0** i dobićete povratni SMS: **MC100#1#0 OK** i Relej 1 će zatvarati za 100 sekunde kada se pozove na telefonom, i korisnik neće dobiti SMS potvrdu.

Da biste podesili vreme zatvaranja Releja 2 na 3600 sekunde i želite da vam stiže SMS potrebno je da pošaljete sledeću komandu: **1234MC3600#2#**1 i dobićete povratni SMS: **MC3600#2#0 OK** i Relej 2 će zatvarati za 100 sekunde kada se pozove na telefonom, i korisnik neće dobiti SMS potvrdu.

Da biste podesili vreme kašnjenja između Releja 1 i Releja 2 potrebno je da sistemu pošaljete sledeću komandu, za slučaj da je vreme kašnjenja 30 sekundi: **1234DL30#** i dobićete povratni SMS: **DL30# OK** i vreme između releja biće podešeno na 30 sekunde.

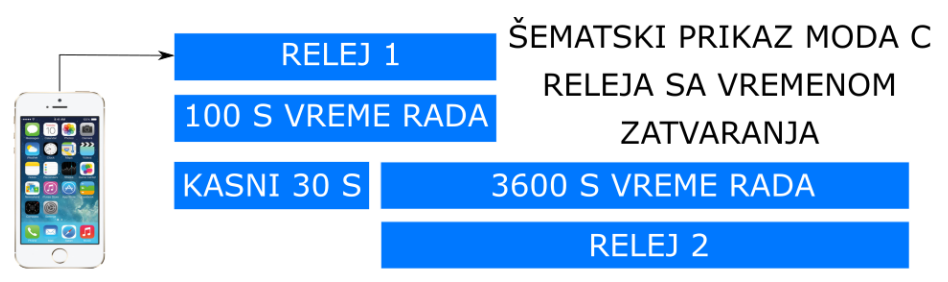

RELEJ 1 ĆE SE ZATVORITI ZA 100 SEKUNDI, A NAKON 30 SEKUNDI SE ZATVARA RELEJ 2 ZA 3600 SEKUNDI, A NAKON 100 SEKUNDI RELEJ 1 ĆE SE OTVORITI I NAKON 3600 SEKUNDI OTVARA SE RELEJ 2

## 12.4. Mod D

Ovaj mod vam omogućava da aktivirate Relej 1 i 2 preko drugog telefonskog broja i da možete da dobijete prilagođenu SMS poruku kada se neki od ova dva releja aktivira.

I jedan i drugi relej su kontrolisani preko dva izlaza koja se mogu povezati na limit prekidače ili na nekom kraju koji isključuje Relej 1 i 2 a takođe može poslati prilagođenu SMS poruku kao potvrdu. Ova funkcija vam omogućava kontrolu različitog spektra uređaja i kod njega postoji mogućnost slanja SMS poruka kada se neki od releja aktiviri ili deaktivira.

## 12.5. Mod E

Mod E omogućava zatvaranje Releja 1 i 2 na određeni nezavisni vremenski period ili zatvara neki od releja u stanju uključeno/isključeno korišćenjem jednostavnog SMS koda.

Da biste podesili vreme zatvaranja od 3600 sekunde za Relej 1 trebate poslati SMS sledeće sadržine:

**1234ME3600#1** i dobićete povratni SMS: **ME3600#1 OK** i da biste aktivirali Relej 1 na 3600 sekunde trebalo bi poslati kratak kod **ON1** i za Relej 1 vreme će isteći nakon 3600 sekundi.

Da biste podesili vreme zatvaranja na 600 sekunde za Relej 2 potrebno je pošaljete SMS sledeće sadržine:

**1234ME600#2** i dobićete povratni SMS: **ME600#2 OK** i da biste aktivirali Relej 2 na 600 sekunde trebalo bi poslati kratak kod **ON2** i za Relej 2 vreme će isteći nakon 600 sekundi.

Ukoliko želite da podesite vreme zatvaranja Releja 1 i 2 to možete podesiti u intervalu od 1 do 6500 sekunde.

Ukoliko želite trajno da postavite Releje 1 i 2 u stanju uključeno i isključeno bez vremenskog perioda potrebno je samo da vreme postavite na nulu.

Ako želite da postavite Relej 1 trajno uključen i isključen potrebno je da pošaljete sledeći SMS:

**1234ME0#1** i dobićete povratni SMS: **ME0#1 OK** i da biste aktivirali Relej 1 trajno uključen potrebno je da pošaljete kratak kod **ON1** a da biste aktivirali Relej 1 kao trajno isključen potrebno je da pošaljete kratak kod **OFF1** ista forma poruke se koristi i za Relej 2.

# 13. Podešavanje prilagođene SMS poruke

Sistem omogućava do 16 karaktera po jednoj prilagođenoj poruci.

Da biste podesili SMS poruku Releja 1 da bude aktivan i da želite da se npr. otvara kapija, potrebno je da pošaljete sledeću komandu: **1234RL11 GATE OPENING** i dobićete povratni SMS: **GATE OPENING**. Da biste podesili SMS poruku Releja 1 da bude neaktivan i da želite da je npr. otvena kapija, potrebno je da pošaljete sledeću komandu: **1234RL10 GATE OPEN** i dobićete povratni SMS: **GATE OPEN**. Da biste podesili SMS poruku Releja 2 da bude aktivan i da želite da se npr. zatvara kapija, potrebno je da pošaljete sledeću komandu: **1234RL21 GATE CLOSING** i dobićete povratni SMS: **GATE CLOSING**. Da biste podesili SMS poruku Releja 2 da bude neaktivan i da želite da je npr. zatvorena kapija, potrebno je da pošaljete sledeću komandu: **1234RL10 GATE CLOSED** i dobićete povratni SMS: **GATE CLOSED**.

Ulazi Releja 2 se oba aktiviraju tako što se za ulazni triger uzima polaritet GND-a kontrolera prema priloženom dijagramu.

# 14. Kontrola preko Aplikacije

HKS-G02 je mobilna aplikacija koja se koristi za programiranje modula IK-GSM99 i IK-GSM3000. Kada je u pitanju SMS programiranje, aplikacija donosi brojna poboljšanja da bi obezbedila lakše korišćenje.

Aplikacija je dostupna za besplatno preuzimanje na AppStore i Google Play. Nakon što instalirate aplikaciju, kliknite na

dugme ADMIN, nakon čega ćete morati uneti:

1. Vaše korisničko ime

2. Broj SIM kartice ubačene u GSM modul

3. Sistemske lozinke

4. Broj telefona administratora koji će

kontrolisati sistem

5. Izaberite opciju VOICE CALL za kontrolu modula pozivanjem

6. Proverite relejne izlaze u skladu sa korišćenom opremom i unesite ime u polje pored njega.

Početna lozinka sistema je 1234 i administrator može menjati u bilo kom trenutku.

Aplikacija radi sa jednim relejnim izlazom i sa dvostrukim izlazom releja.

Ako se koristi model sa jednim relejnim izlazom, izlaz 2 će ostati nepromenjen.

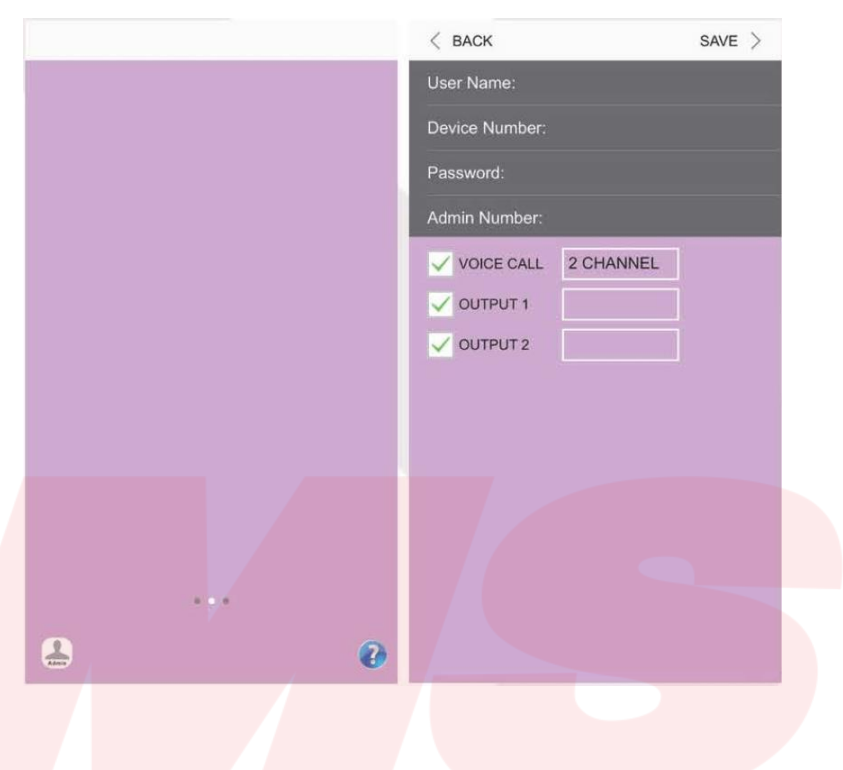

## **Podešavanje**

Na slici je primer podešavanja:

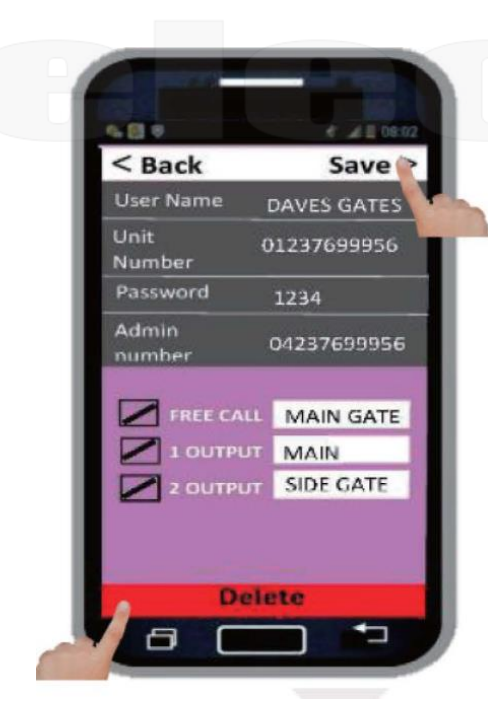

Nakon što kliknete na dugme Sačuvaj, administrator će dobiti SMS potvrdu kao na slici ispod:

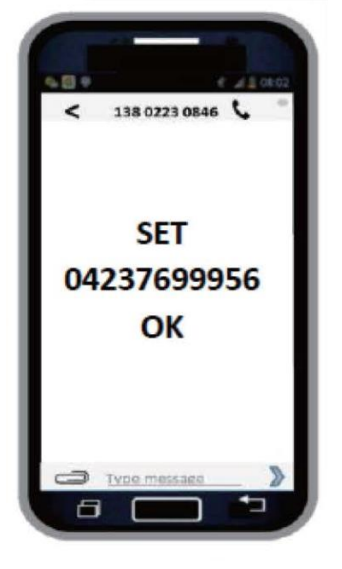

Ako želite da izbrišete uređaj iz aplikacije, kliknite na dugme Obriši.

Nakon uspešnih administratorskih podešavanja, pojaviće se sledeća stranica programa u aplikaciji:

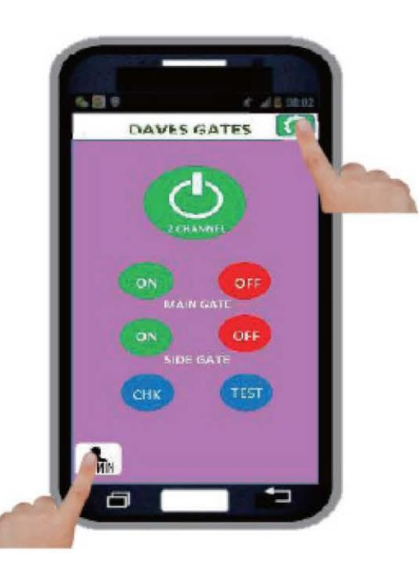

Administrator može pristupiti režimu programiranja pritiskom na dugme za podešavanje u gornjem desnom uglu ekran. Na početnoj stranici podešavanja možete pristupiti u bilo kom trenutku za naknadne promene kliknite na dugme Admin u donjem levom uglu ekrana.

Vreme releja je postavljeno na 3 sekunde i za taj period imate vremena da pozovete telefonom jedinicu.

Da promenite administratorsku lozinku kliknite na opciju USER PASSWORD.

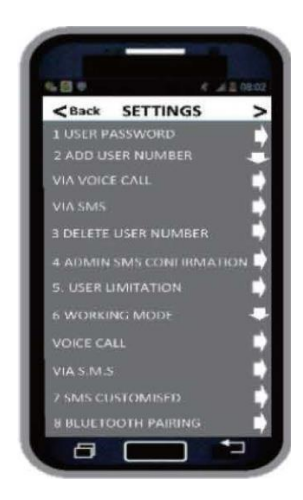

## PROMENA ŠIFRE ADMINISTRATORA

Na stranici za promenu lozinke unesite vašu staru lozinku a potom unese novu, zatim kliknite na dugme sačuvaj. Administrator će primiti SMS sa novom lozinkom, na primer: CP12120K

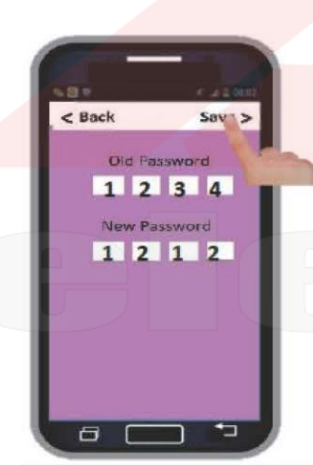

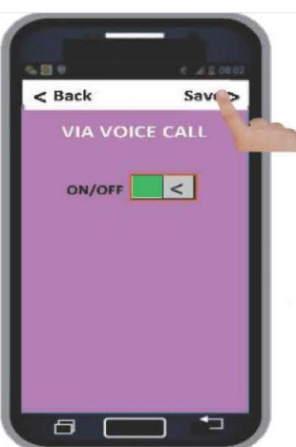

## DODAVANJE KORISNIKA

Kliknite na opciju ADD NUMBER da biste dodali brojeve telefona koji će biti ovlašćeni za korišćenje sistema. Možete da odaberete unos brojeva telefona putem govornog poziva ili SMS-a. Da unesete brojeve putem telefonskog poziva, oprema će ući u režim za usnimavanje na 1 minut, u kojem će svaki broj koji poziva modul biti memorisan i odobren kao korisnik. Može se dodati o 8 korisnika istovremeno u dodatnom modu.

#### DODAVANJE KORISNIKA POZIVANJEM TELEFONOM

Izaberite opciju VIA VOICE CALL pritisnite ON i pritisnite dugme Save. Administrator će primiti SMS u formi: ADD ON. Nakon prijema od strane administratora SMS sa tekstom ADD ON, u roku od 10 minuta, bez obzira na to koji broj poziva GSM modul biće upisan kao korisnik. Svaki korisnik će po pozivu primiti SMS: ADD 07847173343 OK

#### DODAVANJE KORISNIKA PUTEM SMS-A

Odaberite opciju VIA SMS unesite brojeve koje želite da upišete. Ponovo pritisnite dugme sačuvaj i administrator će primiti SMS sa tekstom SET OK!.

Korisnici ne mogu menjati podešavanja opreme. NAPOMENA !!! Preporučuje se dodavanje maksimalno 5 korisnika istovremeno, kako bi izbegli pojavu neke greške pri upisu!

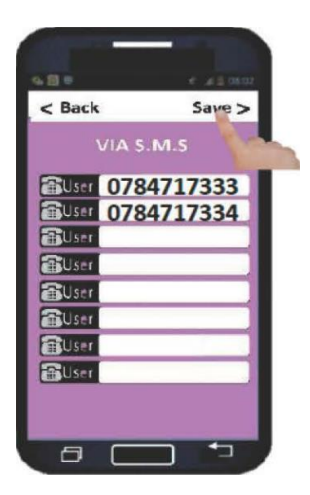

#### BRISANJE KORISNIKA

Idite na DELETE USER NO. posle toga pritisnite dugme DELETE ALL NO. potreban vam je kod za verifikaciju, a zatim kliknite DA. Administrator će primiti SMS sa tekstom: DELETE ALL OK. Da biste izbrisali jednog korisnika, unesite željeni broj u dodeljenom polju, a zatim kliknite dugme Delete. Administrator će primiti SMS sa tekstom DD 07487173339 OK.

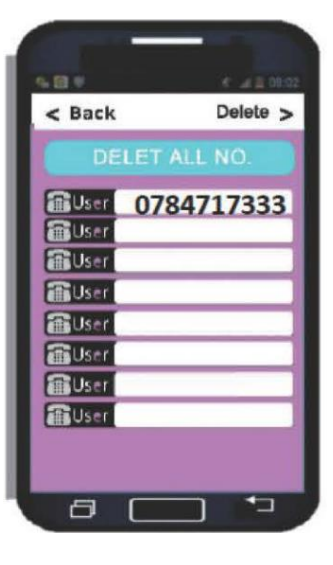

#### PODESITE SMS POTVRDU

Pristupite opciji ADMIN SMS NOTIFICATION, zatim pritisnite ON i sačuvajte. Administrator će dobiti SMS sa tekstom 1234SMS1#. Kada je ova opcija omogućena, administrator će dobiti SMS kad god korisnik bude pristupio sistemu.

#### PODESITE RADNE REŽIME

Zatim idite na MODEL RADA izaberite VOICE CALL:

MOD A preko poziva: U režimu A možete postaviti tajmer od 1 do 65.000 sekundi. Možete da omogućite opciju prijema SMS-a. Nakon što sačuvate ovaj mod, administrator će primiti SMS sa tekstom: MA5 # 1 OK.

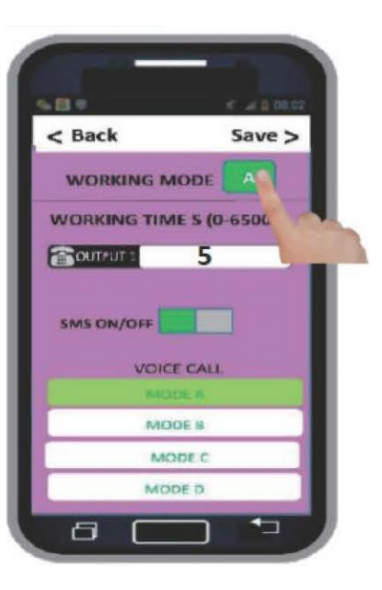

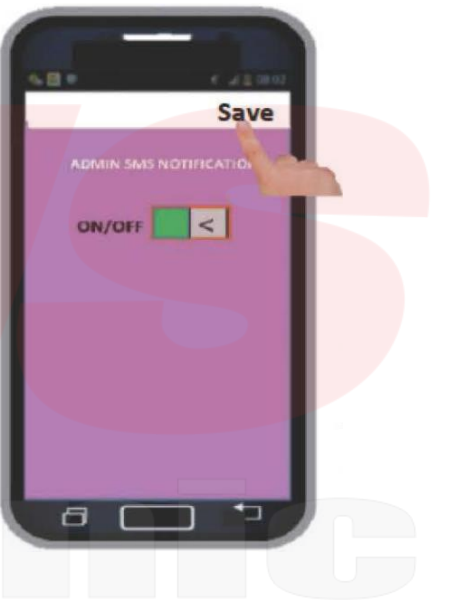

MOD B putem poziva:

Odaberite MODE B i podesite kao neaktivan/aktivan kao i mogućnost primanja SMS-a.

Kliknite na Sačuvaj i dobićete sms potvrdu podešavanja. U ovom režimu relej će raditi u režimu zatvaranja, koji

zahteva promenu stanja pozivanjem.

Potvrda podešavanja dolazi u obliku SMS-a:

MB1 OK - Označava da je potvrda SMS-a omogućena MBO OK – Neaktivan, potvrđuje se SMS-om

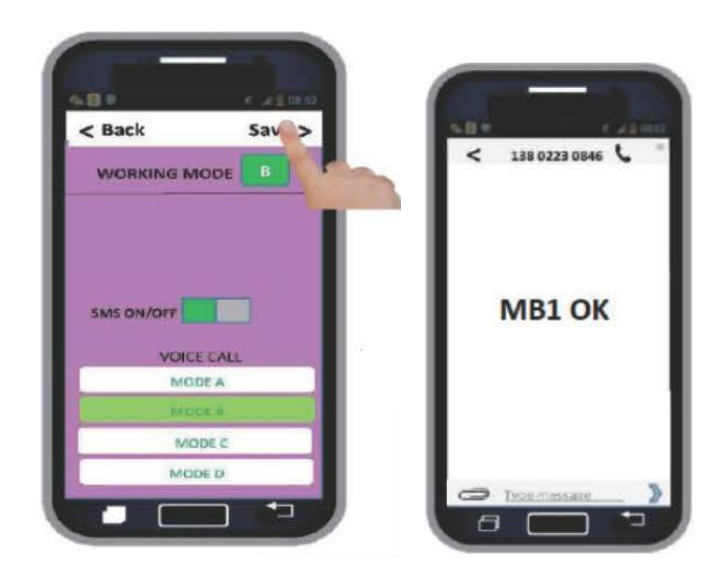

## MOD C putem poziva:

Izaberite MODE C i podesite vreme na releju u intervalu od 1 do 65.000 sekundi. Takođe možete podesiti vreme kašnjenje između releja 1 i 2 (1 - 300 sekundi) posle kojih ćete kliknuti na dugme Sačuvaj za čuvanje podešavanja. Administrator će primiti SMS kao

potvrdu. Možete podesiti da primate ili da ne primate SMS

potvrda kada su releji 1 ili 2 aktivini. MC100#1#1 - za potvrdu putem SMS-a MC100#1#0 - da nema SMS potvrde

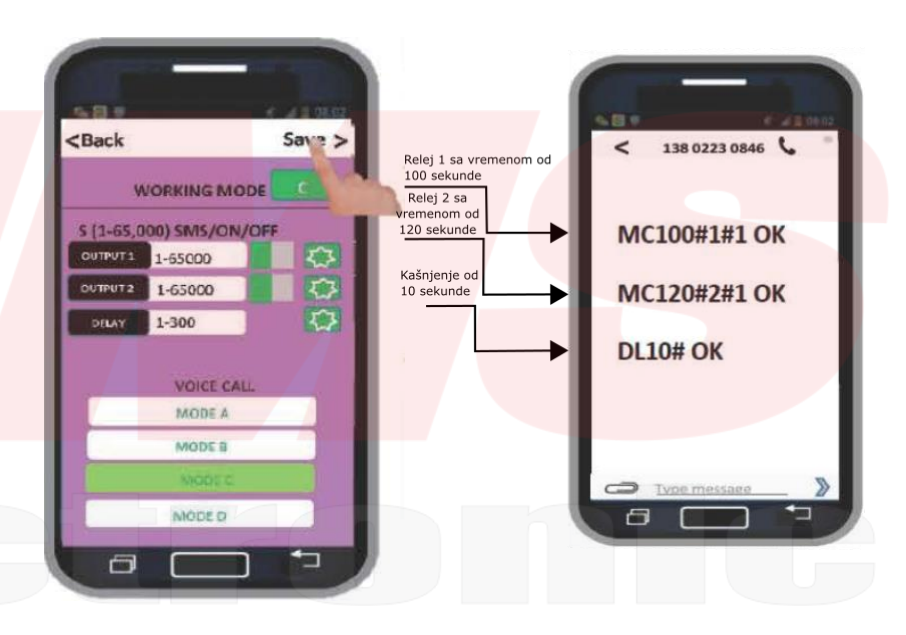

#### MOD D putem poziva:

U modu D, relej 1 će ostati aktivan sve dok sistem ne primi telefonski poziv, ili sve dok ne dođe do okidanja releja odnosno da se aktivira. Drugi telefonski poziv će onemogućiti relej 1 i biće aktivan relej 2. Ostaće aktivan sve dok sistem ne primi novi telefonski poziv ili dok triger na releju 2 ne bude aktivan.

Može se podesiti opcija za prijem SMS-a potvrda:

MD1 OK - da biste dobili potvrdu SMS-a MOO OK - da nema potvrde SMS-a

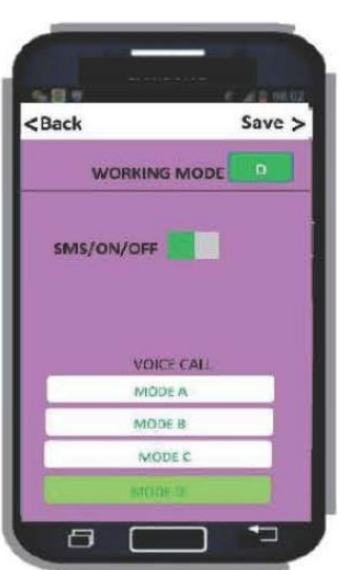

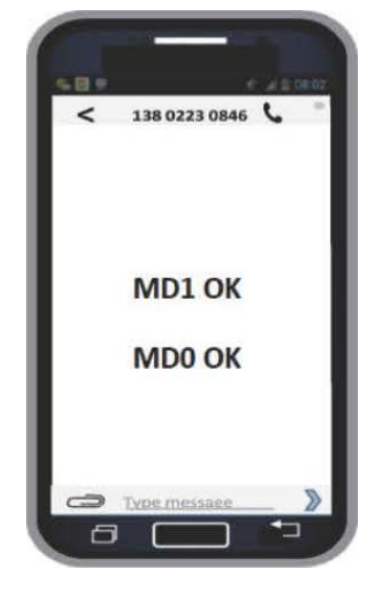

#### MOD E putem SMS-a:

U mod E mogu se samostalno aktivirati releji 1 i 2 za unapred postavljen vremenski period ili može da funkcioniše bistabilno slanje kratkog SMS-a. Nakon izbora vremena za svaki relej ćete dobiti potvrdu SMS-a. Ako želite da releji rade u bistabilnom režimu podesite vreme na 0.

#### Prilagođen SMS-a:

Potvrdne poruke mogu biti prilagođene kada su releji aktivirani ili onemogućeni. Ubacite u posebno polje za sve releje, prilagođena poruka može da sadrži najviše 16 karaktera nakon čega treba da kliknete na dugme za podešavanje.

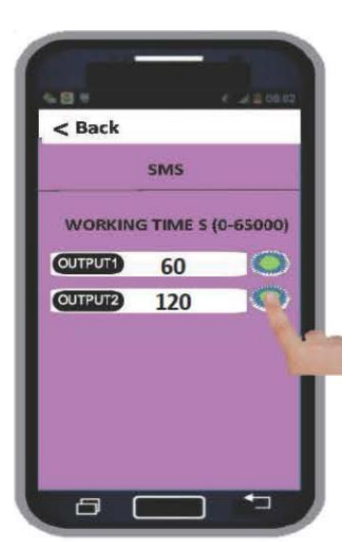

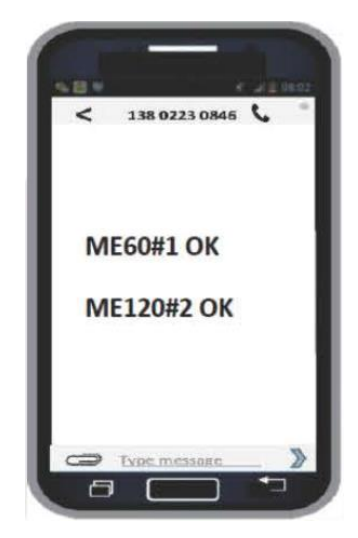

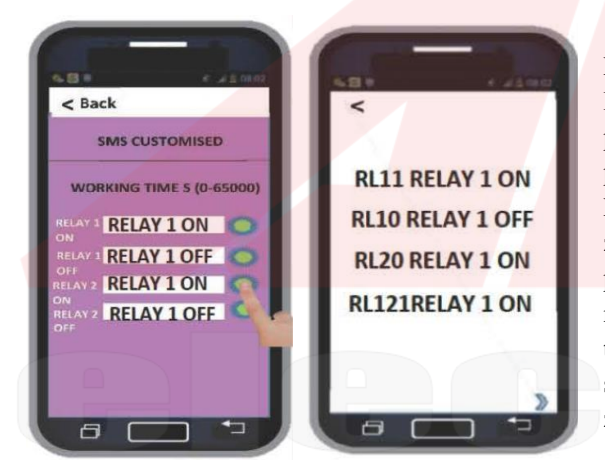

Limit korisnika: Da ograničite broj pristupa korisnik pristupate opciji USER LIMITATION a zatim unesite brojeve u posebna polja namenjena za brojeve telefona korisnika i broj sistema kome želiš to da zabranite.

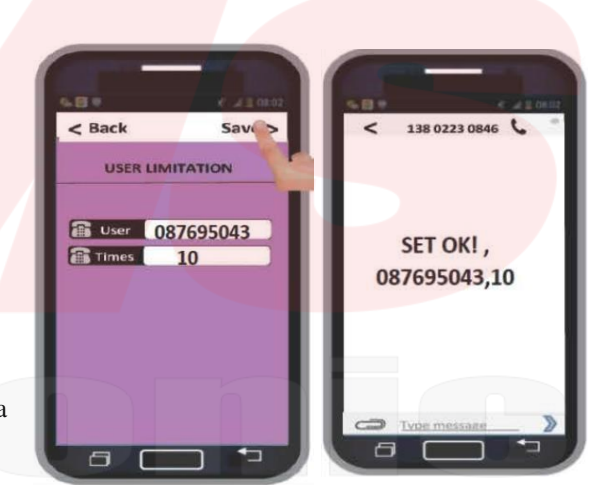

#### TESTIRANJE I PROVERA SISTEMA

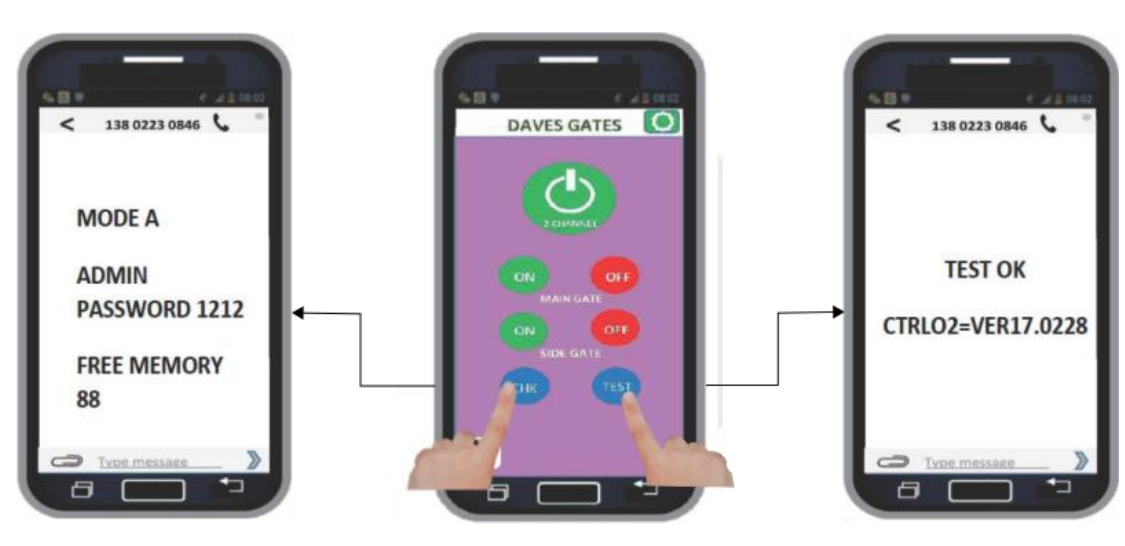